## SYSTEMS ENGINEERING LABORA TORIES PROGRAM LIBRARY

SOFTWARE DESCRIPTION

CA TALOG NO. 32300 lB

DOCUMENTATION REV\*

DATE June 15, 1970

PROGRAM TITLE:

SlOA Card Reader Diagnostic

PURPOSE:

To verify the proper operation of the SYSTEMS SO-4l0A Card Reader in both the binary and BCD mode.

CONFIGURA TION:

SYSTEMS 810A Computer, ASR-33 teletype, and a SYSTEMS Card Reader (Model SO-4l0A).

SOFTWARE ENVIRONMENT:

Stand-Alone

PROGRAM LANGUAGE:

SlOA Assembly Language

SIZE:  $2000<sub>g</sub> - 2654<sub>g</sub>$ 

TIMING: Approx. 200 cpm

-">

...

## SYSTEMS 32300lB

USE:

2

a. Loading - Load the program into memory by using the Standard Reloeatable Loader. The starting location of the program is octal 2000.

b. Console Switches

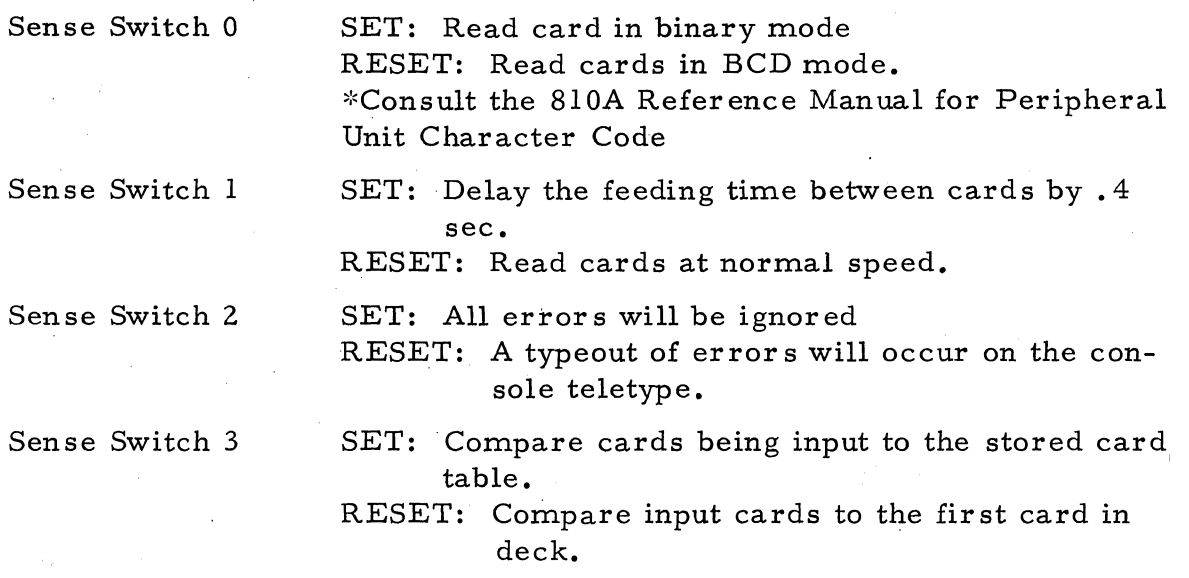

- c. Operating Procedures.
	- 1. Ready the card reader and console typewriter.
	- 2. Enter the starting location of the program into the program counter  $'02000<sub>8</sub>$ .

3. Set the sense switches.

4. Press start on the console. Press start on the card reader.

## d. Binary and BCD Mode Test Cards

"'.

1. The card shown below is an image of the binary card needed to succes sfully perform the stored card binary mode test. Storage is in location  $00534<sub>8</sub>$  through  $00653<sub>8</sub>$ .

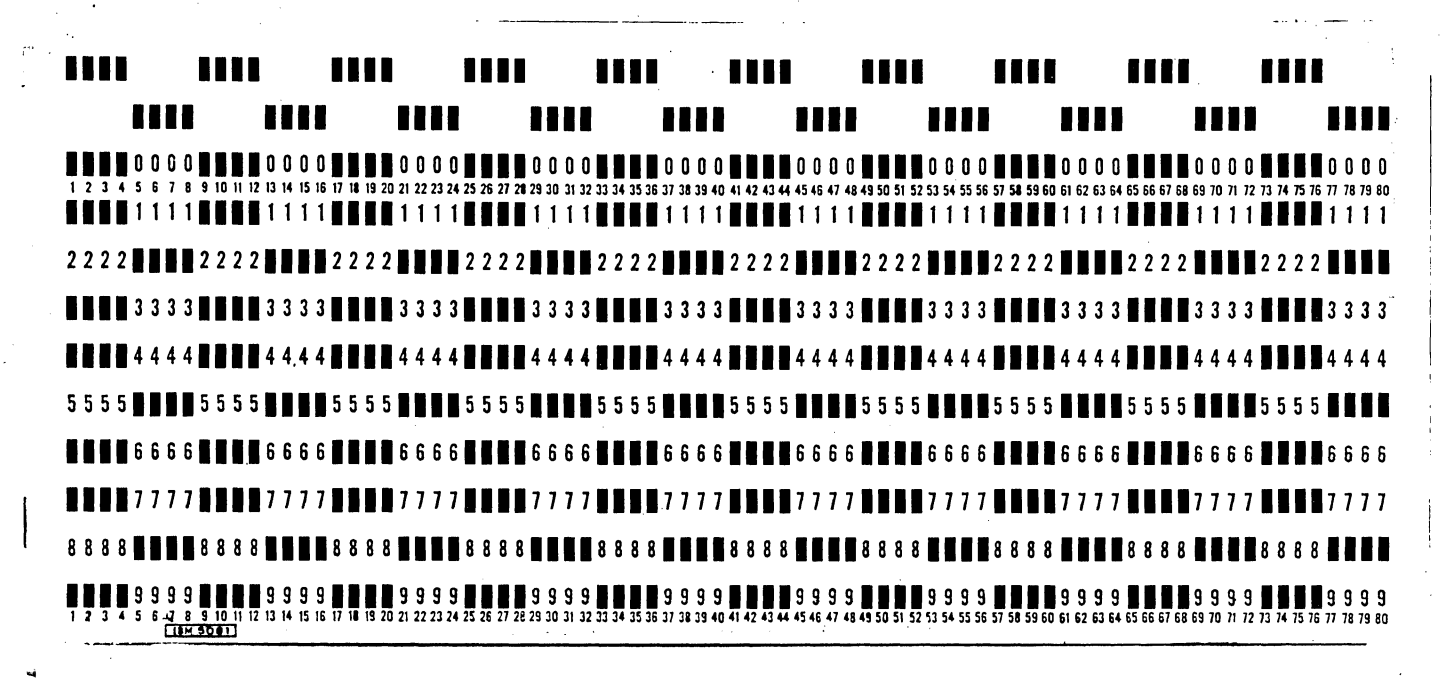

2. The card shown below is an image of the BCD card needed for this program when performing the stored card BCD test. Program storage is in locations  $00414<sub>g</sub>$  through  $00533<sub>g</sub>$ .

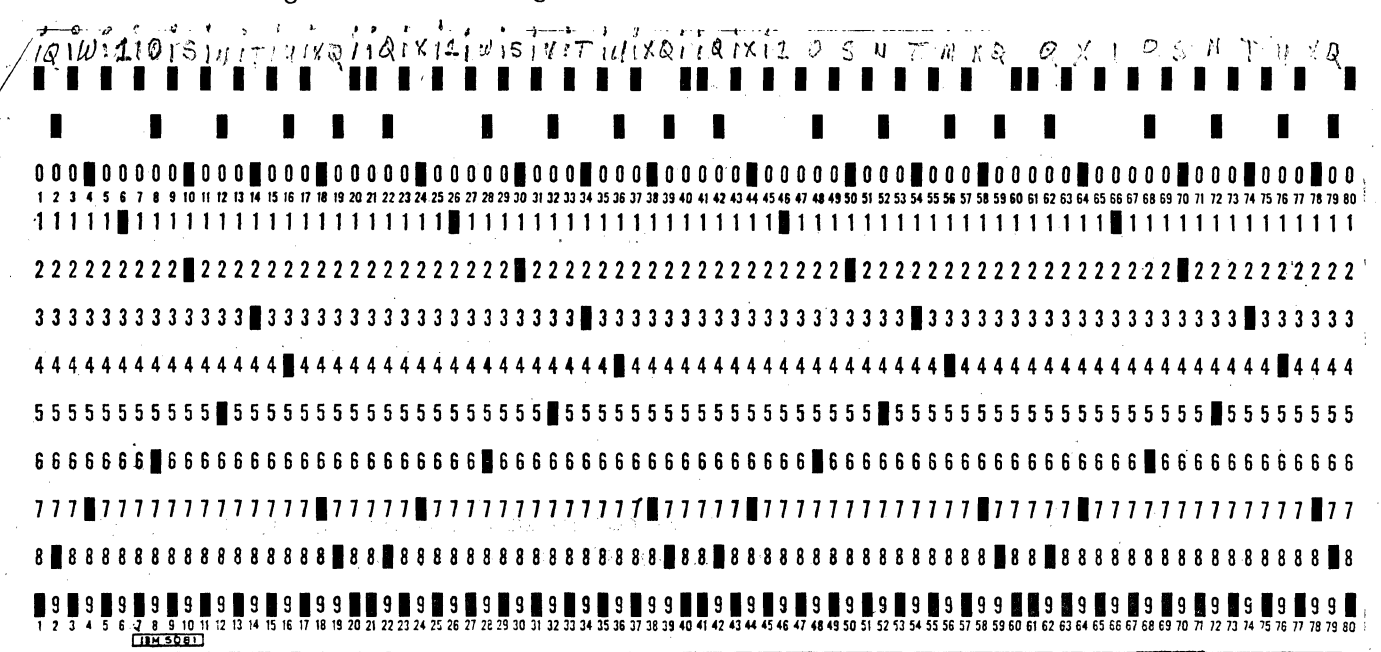

3

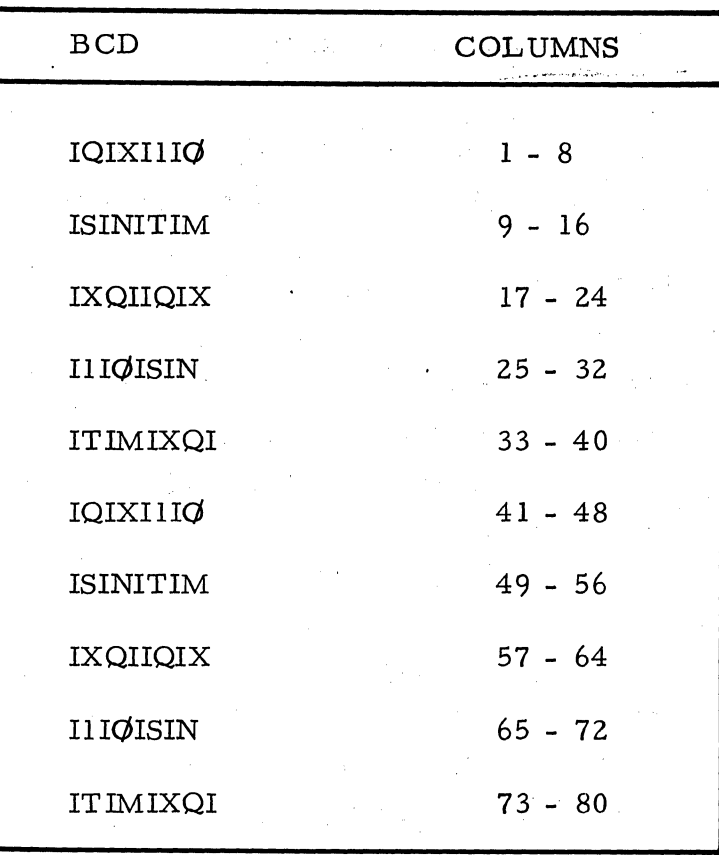

e. First Card In Buffer (locations  $00274g$  to  $00413g$ ) - When sense switch three is reset and the program is initialized the fir st card that is read will be stored into memory. All subsequent card data input will be compared to the data in the first card in table.

To enter data into the first card buffer when it is known that a card reader has a malfunction the following procedure may be used.

1. Prepare several or more punched cards with the desired data.

2. Enter the data into the Fir st Card in Table via the console. Location 00274 $_{8}$  to 00413<sub>8</sub>. Reset sense switch three.

3. Prepare the computer card reader and teletype for normal operation. The starting location for this method is  $02004<sub>g</sub>$ .

f. Teletype Output

4

1. Unequal data compare will result in a typeout on the teletype. Shown below is the output format, binary mode XXXX YYYY ZZ

> • f ,-;

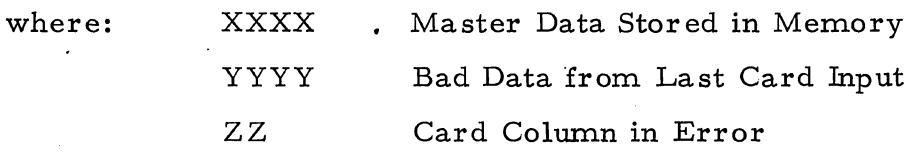

2. BCD Mode: The format is the same as the binary mode typeout except that only two octal digits for the correct and incorrect data will be output along with the column number.

## METHOD:

The program is designed to operate in the binary or BCD mode of operation. The punched cards read by the card reader may be compared to either the program, stored data or by storing the data on the first card input and comparing all subsequent cards to the first card in buffer.